# Working around LibreNMS dashboard limitations using nagios, APIs, and Imagemagick ChrisA – MUUG Meeting - January 2nd 2024 Slides and scripts: [https://muug.ca/meetings/23-24.html#jan](https://muug.ca/meetings/23-24.html) Event feedback form: <https://forms.office.com/r/DahDXjy3c6>

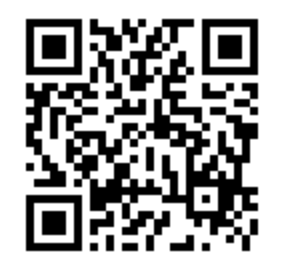

### What is this presentation about

- Goal of this demo is to shine light on some of the limitations I've come across while running LibreNMS dashboards in production (along with potential solutions and workarounds)
- Presentation will cover:
	- oOverview of pain points with LibreNMS, its dashboards, and SNMP oHow to use service checks (nagios) to query APIs and get non-SNMP data into LibreNMS
	- oHow to use ImageMagick + LibreNMS external image widget to display whatever data you want in a LibreNMS dashboard
	- o**Demo 1: Helpdesk ticket dashboard**
	- o**Demo 2: Unifi client location dashboard**

### Who is this presentation for

- Primary target audience is current LibreNMS users  $\circ$  Ideally you already use LibreNMS, and service checks (nagios)
- Secondary target audiences oUsers of other monitoring or dashboard software o People who like TV dashboards o People curious about LibreNMS o People who enjoy janky workarounds  $\bullet\bullet$

# Timeline of LibreNMS usage

- 2015 to 2022 Used PRTG, Connectwise, Tactical RMM
- January 2022 [Gilbert MUUG LibreNMS presentation](https://muug.ca/meetings/21-22.html)
- February 2022 Begin evaluating, implement email alerts
- June 2022 Start using LibreNMS [dashboards](https://docs.librenms.org/Extensions/Dashboards/) for our NOC TVs
- August 2022 Start using [service monitoring](https://docs.librenms.org/Extensions/Services/) (nagios plugin)
- August 2022 Replace email alerts with [API created helpdesk tickets](https://community.zammad.org/t/support-for-observium-librenms/5086/3)
- September 2022 Join LibreNMS forum [\(@rocko\)](https://community.librenms.org/u/rocko/badges)
- June 2023 Implement helpdesk queue monitoring
- August 2023 Start using [remote syslog](https://docs.librenms.org/Extensions/Syslog/) with all routers and switches
- September 2023 Implement Unifi client location monitoring
- January 2024 You are here

# Problem Description

- LibreNMS is designed around monitoring network stuff using SNMP
- The further away you move from this, the more jank you encounter
- Examples: WMI/Powershell, websites, Docker, dynamically scaling apps, application performance monitoring
- The pain point this presentation is focused on is being **unable to display the most recent sensor measurement as a dashboard widget**. You can only display graphs or alerts, it's not so flexible
- Examples:
	- o Most recent server room temperature measurement in celcius
		- o Current number of unclaimed helpdesk tickets
	- o Displaying the text returned from a REST API health check

- Only workaround I can find that lets you display arbitrary info (other than developing new LibreNMS dashboard widgets) is to use the **"External Images" dashboard widget**
- But we need a way to update the image displayed by the widget with new information  $\bullet\bullet$

- LibreNMS service check (nagios)
- <https://docs.librenms.org/Extensions/Services/>

# Installed the plugins package: dnf config-manager --set-enabled epel-testing dnf config-manager --set-enabled powertools dnf install nagios-plugins-all

# Enabled plugins in /opt/librenms/config.php: \$config['show\_services'] = 1; \$config['nagios\_plugins'] = "/usr/lib64/nagios/plugins";

- Service intended usage is something like **check\_http** to verify a website loads and has a valid SSL certificate:
- /usr/lib64/nagios/plugins/check\_http --hostname=muug.ca --sni certificate=1 --continue-after-certificate
- SSL OK Certificate 'muug.ca' will expire in 47 days on 2024-02-17 14:25 -0600/CST.

HTTP OK: HTTP/1.1 200 OK - 26550 bytes in 0.230 second response time | time=0.230176s;;;0.000000 size=26550B;;;0

- But Nagios checks are just scripts, you can do whatever you want  $\bullet$
- When the check runs, we can use ImageMagick to create a new image in the LibreNMS images directory:

convert -size 550x275 -background none -fill white -gravity center -font Courier-Bold label:hello /opt/librenms/html/images/dash\_hello.png

• Using curl to query a REST API, and then displaying an ImageMagick tile has prevented us from needing to implement a second dashboard software (for now)

### Demo 1: Helpdesk ticket dashboard

### **cat /usr/lib64/nagios/plugins/check\_zammadhelpdeskqueue.sh** #!/bin/bash

#<https://gist.github.com/maxcnunes/9f77afdc32df354883df>

### #<https://www.howtoforge.com/tutorial/write-a-custom-nagios-check-plugin/>

URL="https://helpdesk.example.com/api/v1/tickets/search?query=owner.id%3A1%20AND%20group.id%3A1%20AND%20state.name%3A(%22new%22%20OR%20%22open%22%20OR%20%22pen ding%20reminder%22)"

BEARER="blablablatokengoeshere"

### # store the whole response with the status at the end

HTTP\_RESPONSE=\$(curl --url \$URL --header "Authorization: Bearer \$BEARER" --silent --write-out "HTTPSTATUS:%{http\_code}") # extract the body, then extract ticket count value from the JSON HTTP\_BODY=\$(echo \$HTTP\_RESPONSE | sed -e 's/HTTPSTATUS\:.\*//g' | jq '.tickets\_count')

### # extract the status

HTTP\_STATUS=\$(echo \$HTTP\_RESPONSE | tr -d '\n' | sed -e 's/.\*HTTPSTATUS://')

### # if HTTP status is 200 OK, then return ticket count

### if  $[$  \$HTTP STATUS  $_{2}$ eq 200 ]; then

convert -size 550x275 -background none -fill white -gravity center -font Courier-Bold label:\$HTTP\_BODY /opt/librenms/html/images/helpdesk\_queue.png convert -size 550x275 -gravity center -font Courier-Bold label:\$HTTP\_BODY /opt/librenms/html/images/helpdesk\_queue.svg echo "\$HTTP\_BODY tickets in Helpdesk queue with no Owner | 'tickets'=\$HTTP BODY"

### exit 0

fi

### # if HTTP status is not 200 OK, exit with warning state if  $\lceil$  ! \$HTTP STATUS -eq 200  $\lceil$ ; then echo "Error [HTTP status: \$HTTP\_STATUS]"

exit 2

### Demo 2: Unifi client location dashboard

**cat /usr/ lib64/ nagios /plugi ns/che ck\_loc ations .sh** #!/bin/ba sh # use home folder as working folder  $-d$   $\sim$ 

# auth against the unifi controller and save the cookie

curl -s -o /dev/null -k -X POST --data '{"username": "api", "pa ssword": "actualus erpass wordhe rebeca useuni fidoes ntdobe arerto kens"}' --he ader 'Content-Type: application/json' --cookie-jar cookie.txt https://unifi.example.com:8443/api/login

# Save a list of AP names and MAC addresses to disk

curl -k -X GET --silent --cookie cookie.txt https://unifi.example.com:8443/api/site/default/stat/device-basic | jq --raw-output '.data[ ] | {name,mac}' > device-basic.txt

# Query Unifi controller for locations, and generate a bunch of images to display in LibreNMS dashboard # Employe e1

curl -k -X GET --silent --cookie cookie.txt https://unifi.example.com:8443/api/site/default/stat/sta/2C:54:91:88:C9:E3 | iq --raw-output '.data[] | .ap\_mac' > ap.txt ap=\$(cat ap.txt )

 $location= $($ iq --arg ap " $$ap"$  --raw-output 'select(.mac ==  $$ap)$  | .name' device-basic.txt)

 $if$   $|$  -z "\$location"  $|$ ]; then

-<br>Iocation="Offline" # need to check whether location is empty, because if the laptop is not connected to any AP the var will be blank and convert command will fail fi

location= \$(echo \$location | sed 's/ //g') # trim whitespace because label: is finicky and I can't figure out how to to :label to accept spaces convert -size 550x275 -back ground none -fill white -gravity center -font Courier-Bold label:\$ location /opt/librenms/html/images/location employee1. png

### # Employe e2

curl -k -X GET --sile nt --c ookie cookie .txt [h ttps:/ /unifi .examp le.com :8443/ api/si te/def ault/s tat/st a/2C:5 4:91:8 8:C9:E 4](https://unifi.example.com:8443/api/site/default/stat/sta/2C:54:91:88:C9:E4) | jq --raw-outpu t '.da ta[] | .ap\_m ac' > ap.txt ap=\$(cat ap.txt )

 $location=\frac{\epsilon}{\eta}$  --arg ap " $\frac{\epsilon}{\rho}$  --raw-output 'select(.mac ==  $\frac{\epsilon}{\rho}$ ) | .name' device-basic.txt)

if  $\lceil \cdot z \rceil$  "\$location"  $\rceil \rceil$ ; then

location="Offline" # need to check whether location is empty, because if the laptop is not connected to any AP the var will be blank and convert command will fail fi

location=\$(echo \$location | sed 's/ //g') # trim whitespace because label: is finicky and I can't figure out how to to :label to accept spaces convert -size 550x275 -background none -fill white -gravity center -font Courier-Bold label:\$ location /opt/librenms/html/images/location employee2. png

exit 0

# Questions + Feedback Form

- Door prizes: <https://muug.ca/dpview.php>
- Event feedback form: <https://forms.office.com/r/DahDXjy3c6>

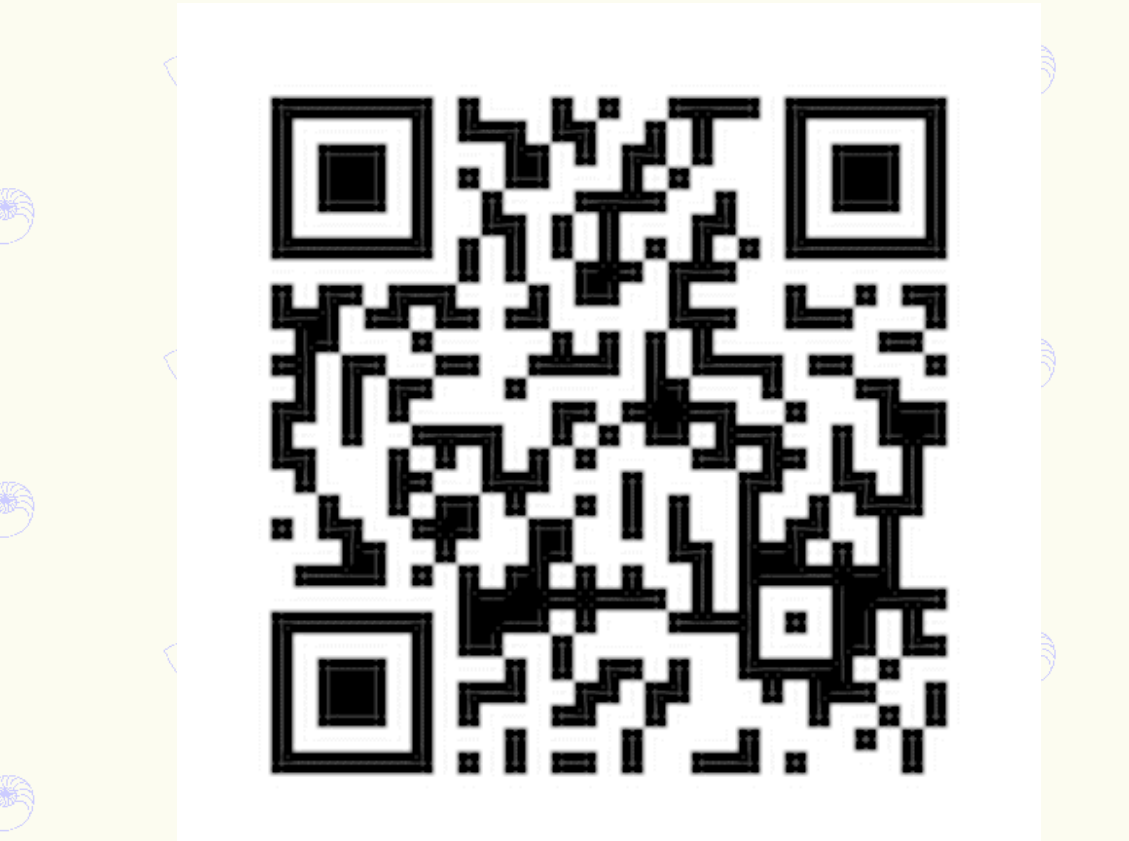

## \*\*BONUS SLIDE\*\*

- If you're looking for software to set up PCs as digital signage on TVs, **Porteus Kiosk** is excellent
- <https://porteus-kiosk.org/>
- Other software that works well:
- [Windows 10/11 with kiosk mode enabled](https://learn.microsoft.com/en-us/windows/configuration/setup-digital-signage)
- [Fully Kiosk Browser \(Android\)](https://play.google.com/store/apps/details?id=de.ozerov.fully&pli=1)
- [FullPageOS \(Raspi\)](https://github.com/guysoft/FullPageOS)
- Disclaimer: The "best" solution will depend on your requirements
- Also, [Brightgauge Blog](https://www.brightgauge.com/blog/) is my reference point for what an excellent dashboard should look like. Tons of sample dashboards